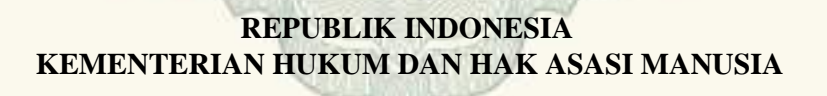

# **SURAT PENCATATAN CIPTAAN**

 Dalam rangka pelindungan ciptaan di bidang ilmu pengetahuan, seni dan sastra berdasarkan Undang-Undang Nomor 28 Tahun 2014 tentang Hak Cipta, dengan ini menerangkan:

Nomor dan tanggal permohonan : EC00201949208, 5 Agustus 2019

**Pencipta** Nama : Nama : Nama : Nama : Nama : Nama : Nama : Nama : Nama : Nama : Nama : Nama : Nama : Nama : Nama : Nama : Nama : Nama : Nama : Nama : Nama : Nama : Nama : Nama : Nama : Nama : Nama : Nama : Nama : Nama : Nama : Nama

Kewarganegaraan : Indonesia

#### **Pemegang Hak Cipta**

Nama

Kewarganegaraan : Indonesia

Tanggal dan tempat diumumkan untuk pertama kali di wilayah Indonesia atau di luar wilayah Indonesia

Nomor pencatatan : 000149127

Alamat : Griya Merapi Asri, Traman, RT.01 RW.01, Sinduharjo, Ngaglik, Sleman, Yogyakarta , Sleman, Di Yogyakarta, 55581

**dr rer.nat. Endang Darmawan, M.Si., Apt., Dr. Imam Riadi.,** 

**M.Kom., , dkk**

**dr rer.nat. Endang Darmawan, M.Si., Apt., Dr. Imam Riadi., M.Kom., , dkk**

Alamat : Griya Merapi Asri, Traman, RT.01 RW.01, Sinduharjo, Ngaglik, Sleman, Yogyakarta , Sleman, 22, 55581

Jenis Ciptaan : **Program Komputer**

Judul Ciptaan **:** *Our-Pharmacist (O-Pharm***)** : *Our-Pharmacist (O-Pharm***)** 

: 28 Desember 2018, di Yogyakarta

Jangka waktu pelindungan : Berlaku selama 50 (lima puluh) tahun sejak Ciptaan tersebut pertama kali dilakukan Pengumuman.

adalah benar berdasarkan keterangan yang diberikan oleh Pemohon. Surat Pencatatan Hak Cipta atau produk Hak terkait ini sesuai dengan Pasal 72 Undang-Undang Nomor 28 Tahun 2014 tentang Hak Cipta.

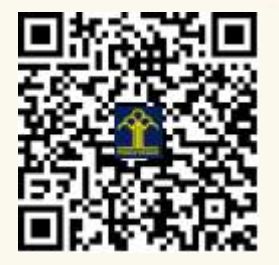

a.n. MENTERI HUKUM DAN HAK ASASI MANUSIA DIREKTUR JENDERAL KEKAYAAN INTELEKTUAL

Dr. Freddy Harris, S.H., LL.M., ACCS. NIP. 196611181994031001

# **LAMPIRAN PENCIPTA**

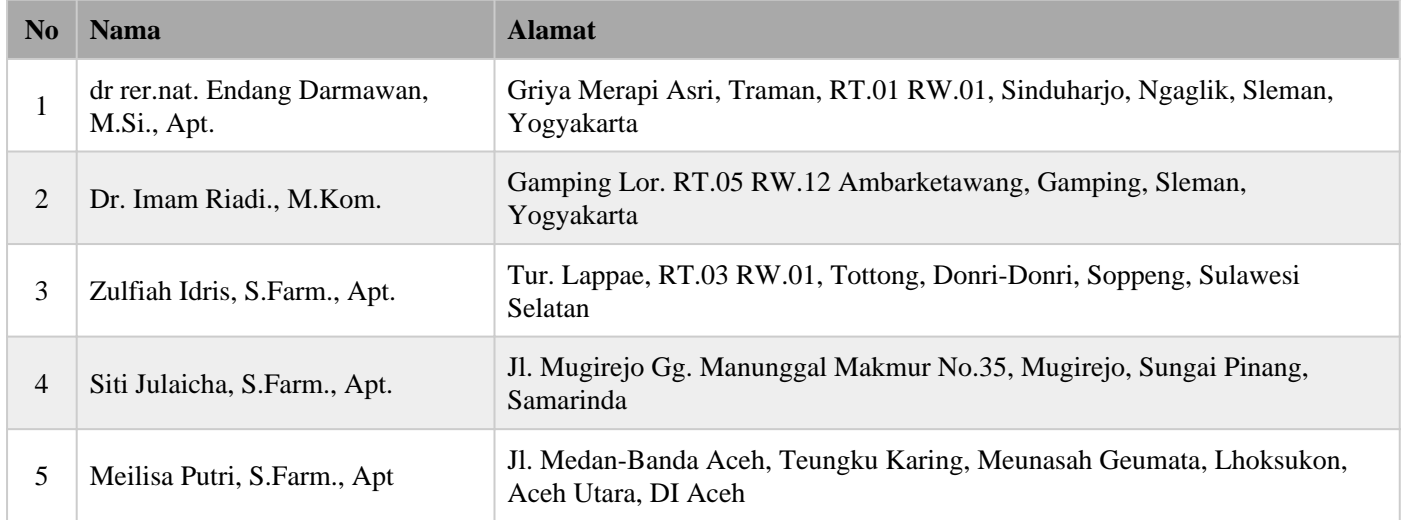

# **LAMPIRAN PEMEGANG**

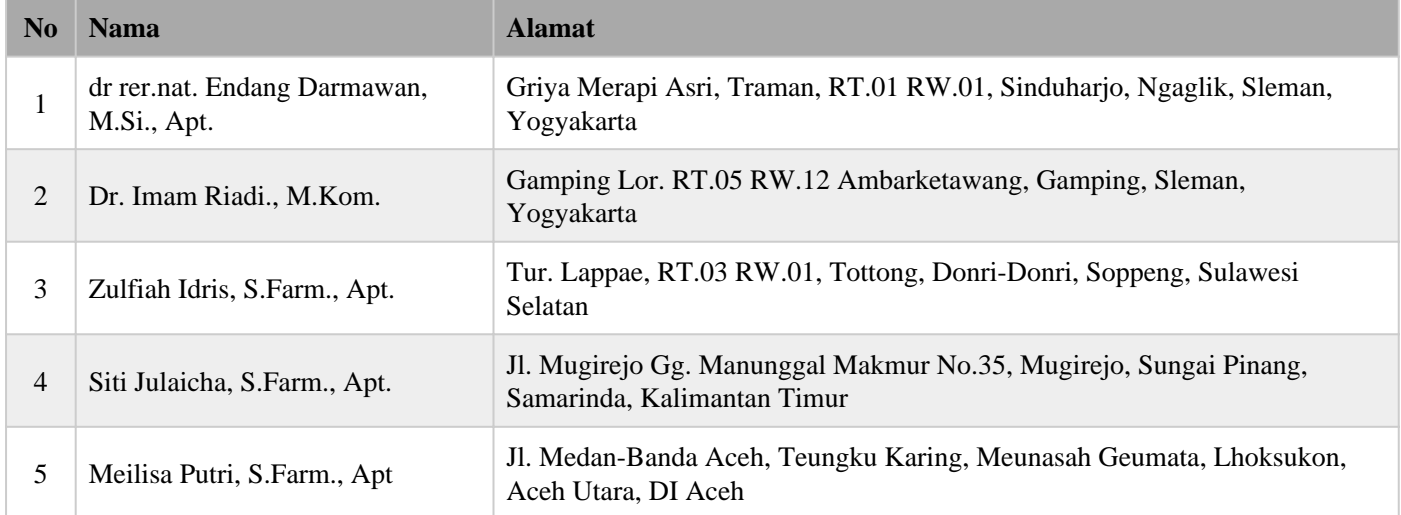

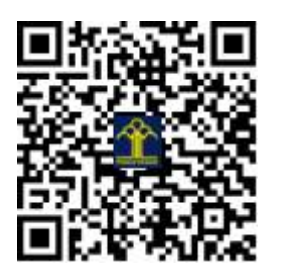

# **2019**

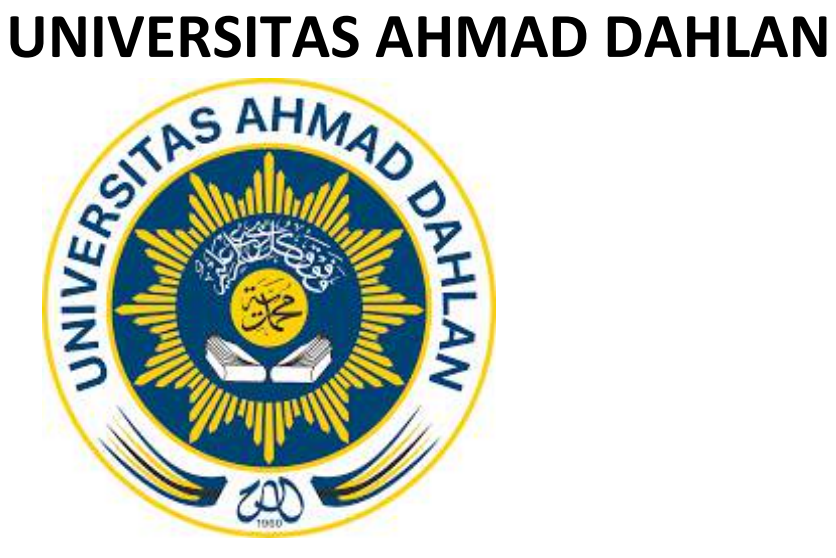

# **[MANUAL BOOK APLIKASI MEDICAL REMINDER (MR) (MOBILE)]**

#### **AWAL APLIKASI**

#### **1. APLIKASI MR**

Aplikasi MR merupakan aplikasi *reminder* aplikasi *mobile* yang dirancang untuk membantu meningkatkan efisiensi pelayanan kefarmasian dalam peningkatan kepatuhan pasien atay masyarakat terhadap pengobatan. Aplikasi ini dapat diakses dengan menggunakan perangkat *mobile* yang dapat terhubung ke internet.

#### **A. Tampilan Antar Muka**

Tampilan awal ketika membuka aplikasi MR dapat dilihat pada gambar di bawah ini.

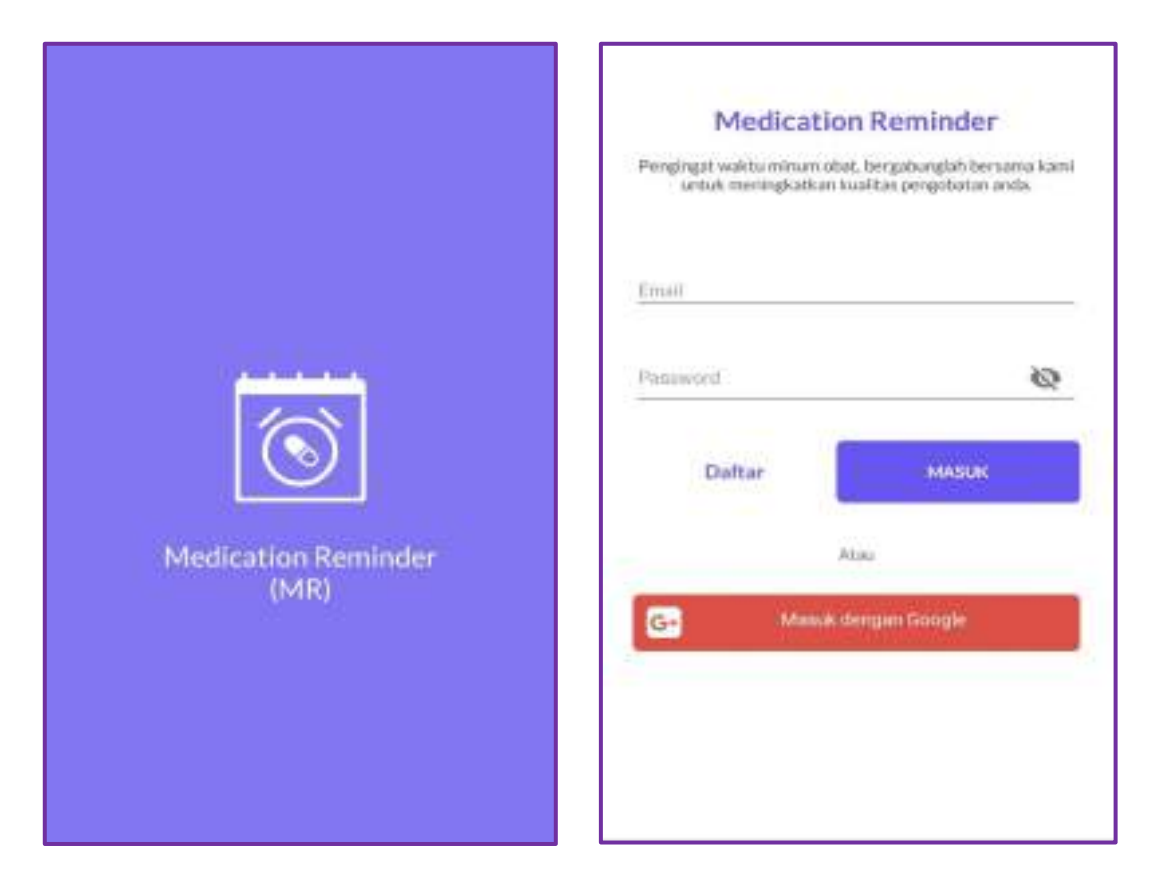

Pada tampilan awal kita bisa melakukan login untuk masuk ke dalam dashboard aplikasi dengan menggunakan akun google yang telah dimiliki atau melakukan pendaftaran **DAFTAR** dengan mengisi Nama Pasien→ Email→ Password→ Jenis Kelamin.

# **B. Dashboard (Halaman Utama)**

Ketika sudah melakukan login maka kita akan diarahkan ke halaman dashboard.

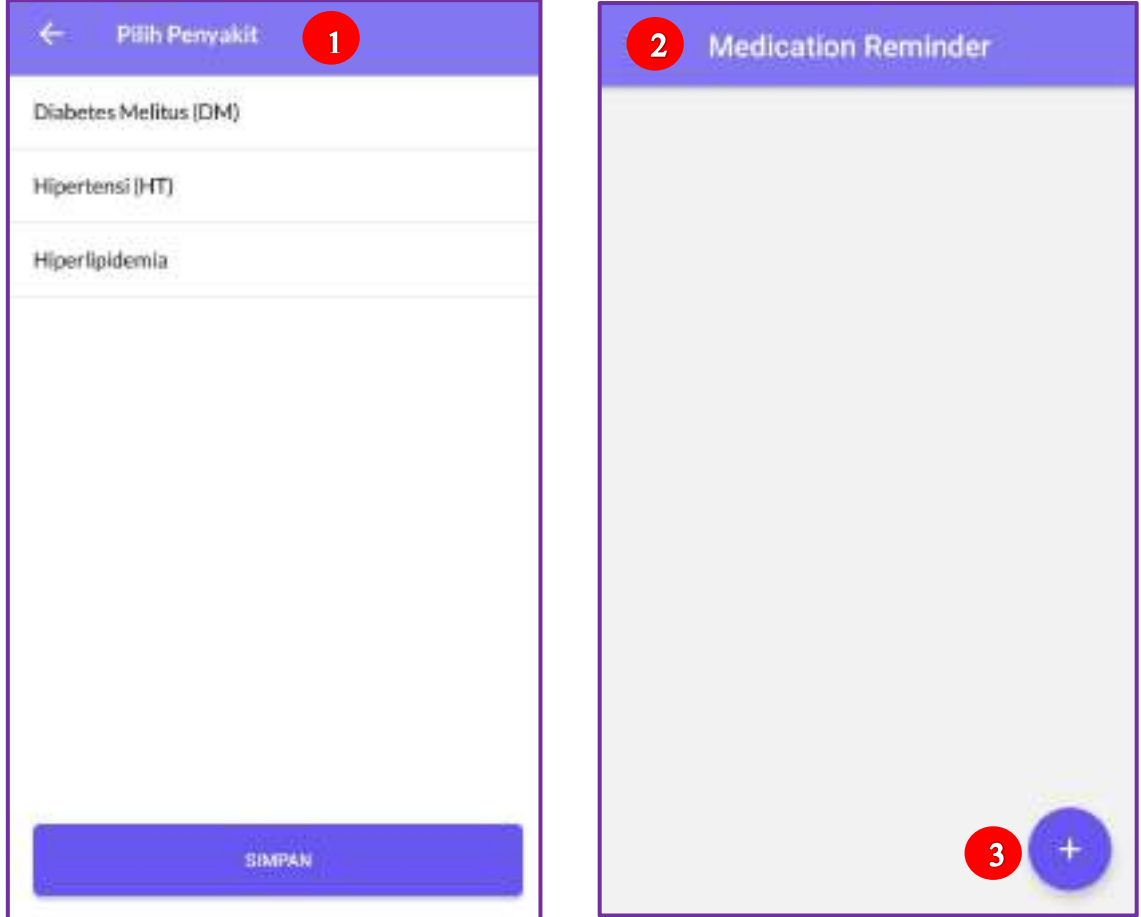

Sebelum masuk ke halaman dashboard, kita harus memilih salah satu penyakit dimana pemilihan penyakit bisa lebih dari satu, serta pengisian jadwal minum obat pengguna.

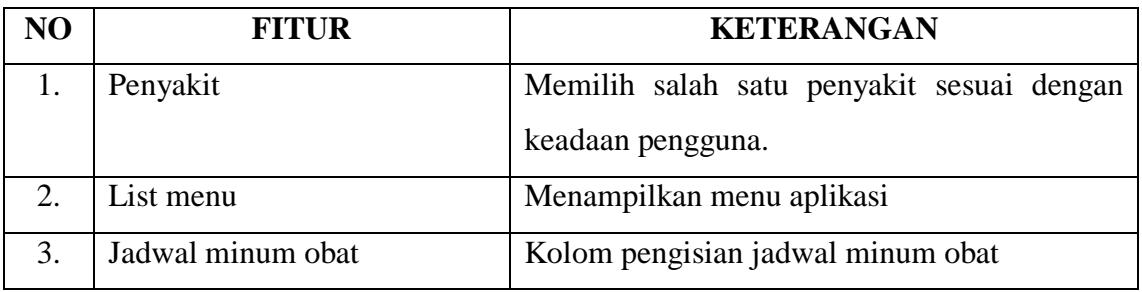

#### **C. Fitur Jadwal Minum Obat**

Fitur jadwal minum obat merupakan fitur pengisian jadwal minum obat yang diresepkan dokter kemudian disetting oleh pengguna pada aplikasi.

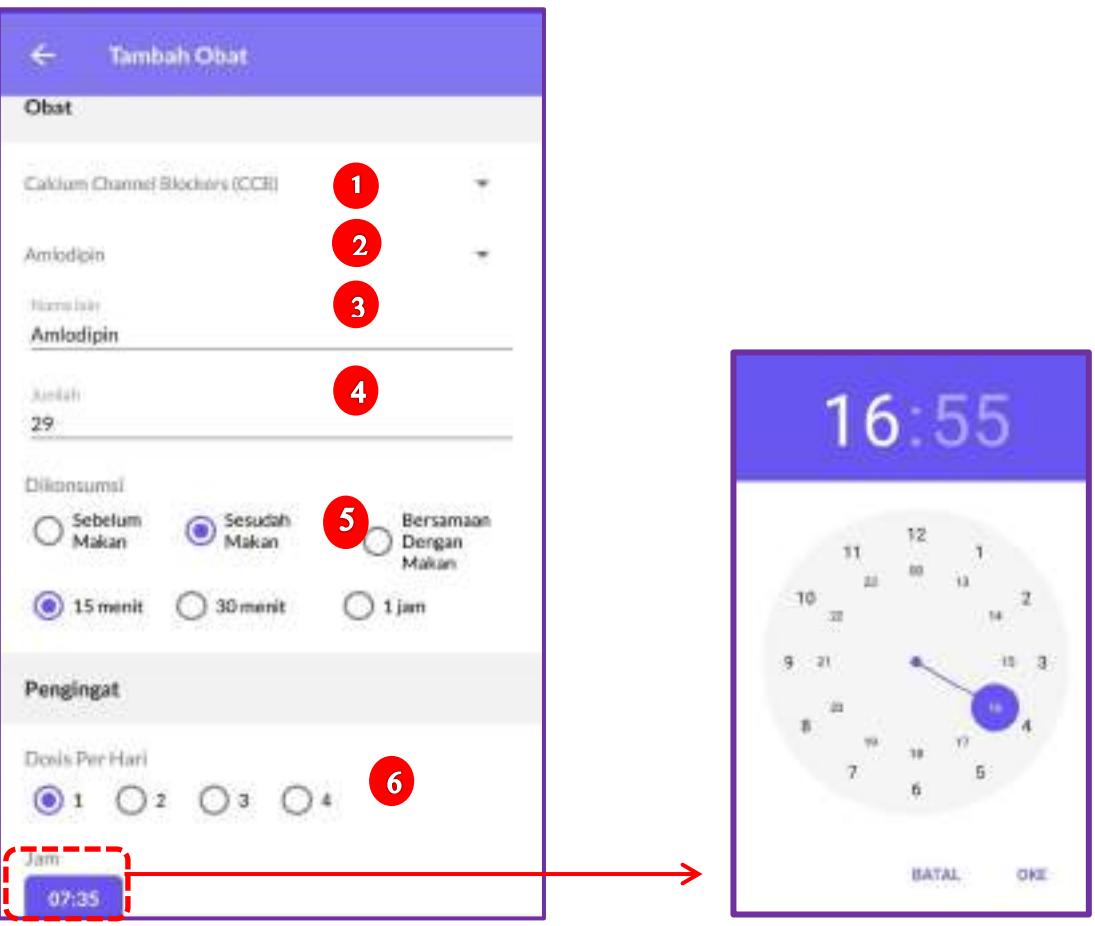

Berikut penjelasan beberapa bagian dari fitur jadwal minum obat.

- 1. **Golongan obat** : Bagian yang terlebih dahulu diisi untuk lanjut ke bagian selanjutnya. Bagian ini berisikan penggolongan obat sesuai dengan penyakit yang dipilih.
- 2. **Nama obat** : Bagian pengisian obat yang diresepkan oleh dokter sesuai dengan penggolongannya.
- 3. **Nama lain** : Bagian pengisian nama lain dari obat yang diresepkan seperti nama paten. Bagian ini diisi jika perlu
- 4. **Jumlah** : Obat yang diresepkan dokter diisi jumlah obat pada bagian ini.
- 5. **Dikonsumsi** : Pada bagian in, pengisian aturan pakai obat
- 6. **Pengingat** : Bagian pengisian alarm notifikasi aplikasi, dimana pengisian pada bagian **dosis per hari** untuk mengatur **jam** yang akan muncul pada alarm notifikasi pengguna.

#### **D. List Menu**

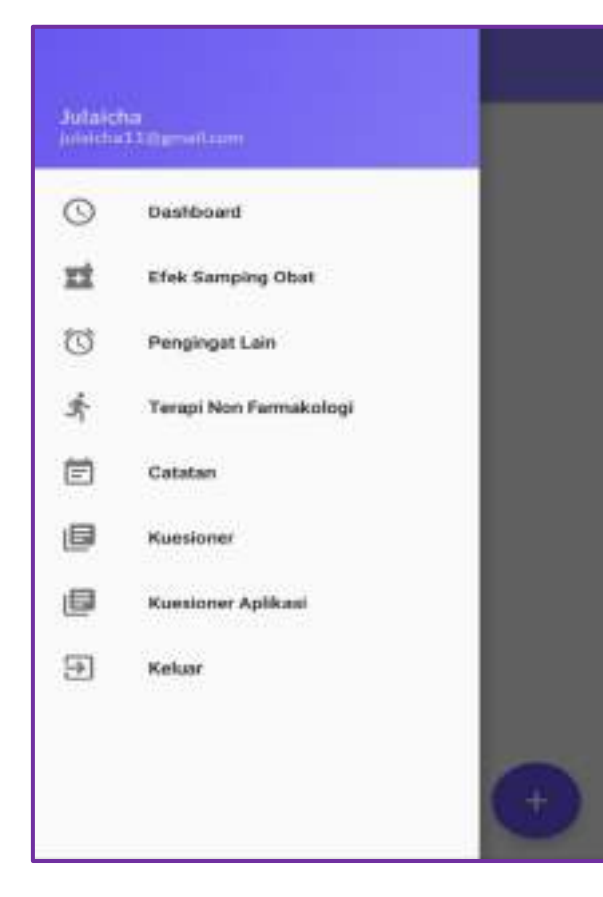

# **Efek Samping Obat** ÷ Mekanisme Kerja Amlodipin Pengtumbat saturan kahkim settingga menghambat masi/inya<br>transmisilnan ism Ca-ckist sedatur melintasi mendiriran ist sell misit and dan sell reliated poles pendtuluh darah tanpa mergstach terremtras ar wirum katalum, yeng mengeli bertilan.<br>penghambatan kontraksi otot polos lantung dan peribuluh darah, sehingga melebarkan arteri-arteri koroner dan datarak. utonia **Efek Samping** Edemi perifer (2-15%).<br>Edema:paru (7-15%)

#### **Penjelasan fungsi**

- Efek samping obat : untuk melihat mekanisme kerja obat dan efek samping yang mungkin terjadi pada obat.
- Pengingat lain : alarm notifikasi tambahan seperti janji temu dokter.
- Terapi non farmakologi : pengingat terapi tambahan yang akan menunjang pengobatan
- Catatan : untuk mencatat segala hal yang dianggap perlu seperti kadar gula darah pengguna.
- Keluar

#### **1. Menu Efek Samping Obat 2. Menu Terapi Non Farmakologi**

#### $\leftarrow$ **Terapi Non Farmakologi**

#### Penurunan Berat Badan Minjage berat liadan normal dongang sperkiraan indulu.

#### Diet

Mostliansmer makers report that Franker savoren dan produk-produk susu rendah temak terutama untuk<br>mengunangi kemak jenuh.

#### Pembatasan Konsumsi Natrium/Garam

Mengunangi asupan natrium atau garam untuk sahari hari<br>yaitu -s 100 milig (2,4 gram natrium atau 6 gram satrium<br>a lankaj.

#### Aktivitas Fisik

Airlinkan fisik seperti kegiatan olahraga aerobik teratur atau berjatan kaki ringan dan santai (misimal 30 menit Part,

#### Pembatasan Konsumsi Alkohol

 $\label{thm:main} \begin{small} \textit{Ratail} \textit{is a constant} \textit{almost} & \textit{a 2 min interval} \textit{final} \textit{if a constant} \textit{30} \\ \textit{out} \textit{a standard} \textit{is a maximum} \textit{34 min} \textit{, 10 min angular} \\ \textit{from a number} \textit{1 min interval} \textit{for initial initial} \textit{and} \textit{is} \end{small}$ 

#### **3. Menu Pengingat Lain**

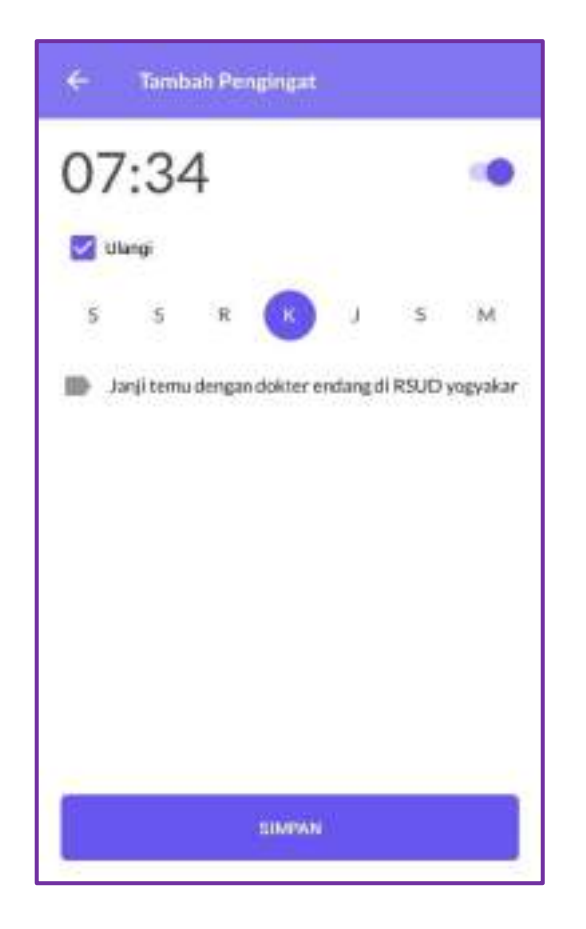

#### **4. Menu catatan**

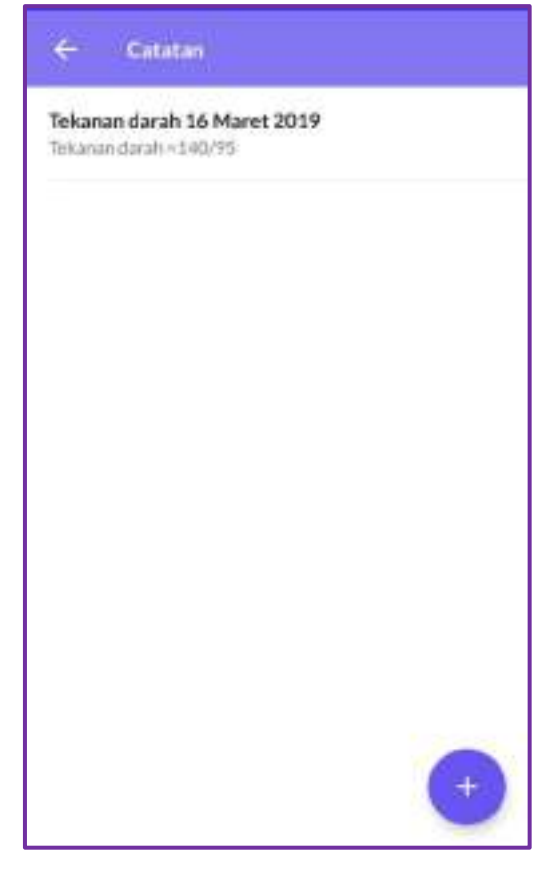

- Masukkan hal yang ingin ditambahkan sebagai pengingat seperti janji temu dokter.
- Atur jam untuk memunculkan alarm notifikasi.
- $\bullet$  Beri tanda centang ( $\sqrt{ }$ ) pada kolom ulangi jika ingin mengulangi pada hari yang lainnya.
- Masukkan judul catatan yang ingin dibuat.
- Pada bagian catatan, masukkan hal yang ingin anda tulis.
- Pilih simpan.

#### **E. Fitur Notifikasi Alarm**

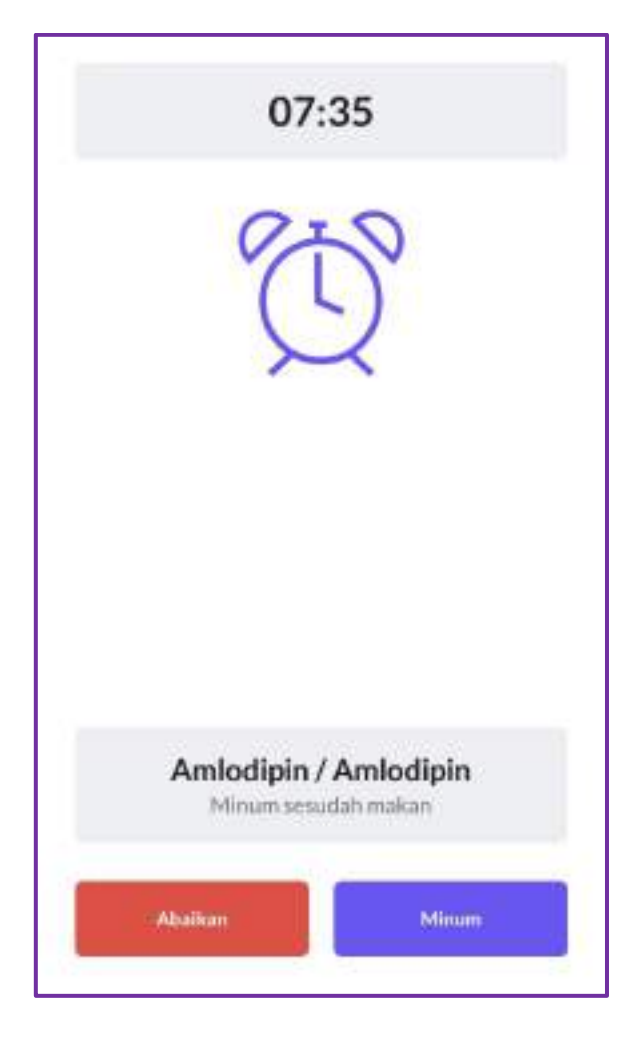

Fitur ini akan muncul sesuai aturan yang telah disetting dan akan berhenti ketika memilih pilihan **Minum** atau **Abaikan** pada notifikasi yang muncul. Pengguna yang bersedia meminum obat sesuai jadwal akan memilih pilihan minum sehingga secara otomatis database obat akan masuk ke website aplikasi.

#### **2. WEBSITE ADMINISTRATOR**

Data yang diinput oleh pasien melalui aplikasi MR masuk ke dalam database server administrator yang diakses melalui website administrator.

#### **A. Web Browser Mozilla Firefox**

Pada saat admin menjalankan aplikasi web browser Mozilla firefos, maka akan ditampilkan gambar seperti di bawah ini.

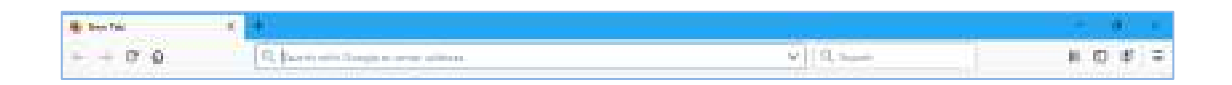

#### **B. Alamat App.Apoteker**

Ketiklah pada web browser tersebut dengan alamat app.apoteker yaitu <https://app.apoteker-reminder.xyz/login> seperti pada gambar di bawah ini.

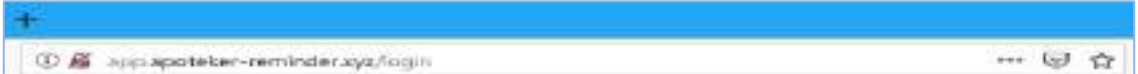

#### **C. Verifikasi Login Admin**

Verifikasi login admin berfungsi untuk melakukan login masuk ke dalam web aplikasi dan user id hanya dimiliki admin.

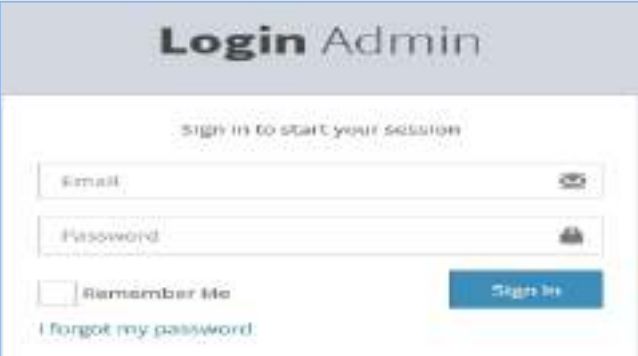

Setelah admin memasukkan email dan password secara benar, maka dapat ditampilkan dashboard dari web seperti gambar di bawah ini.

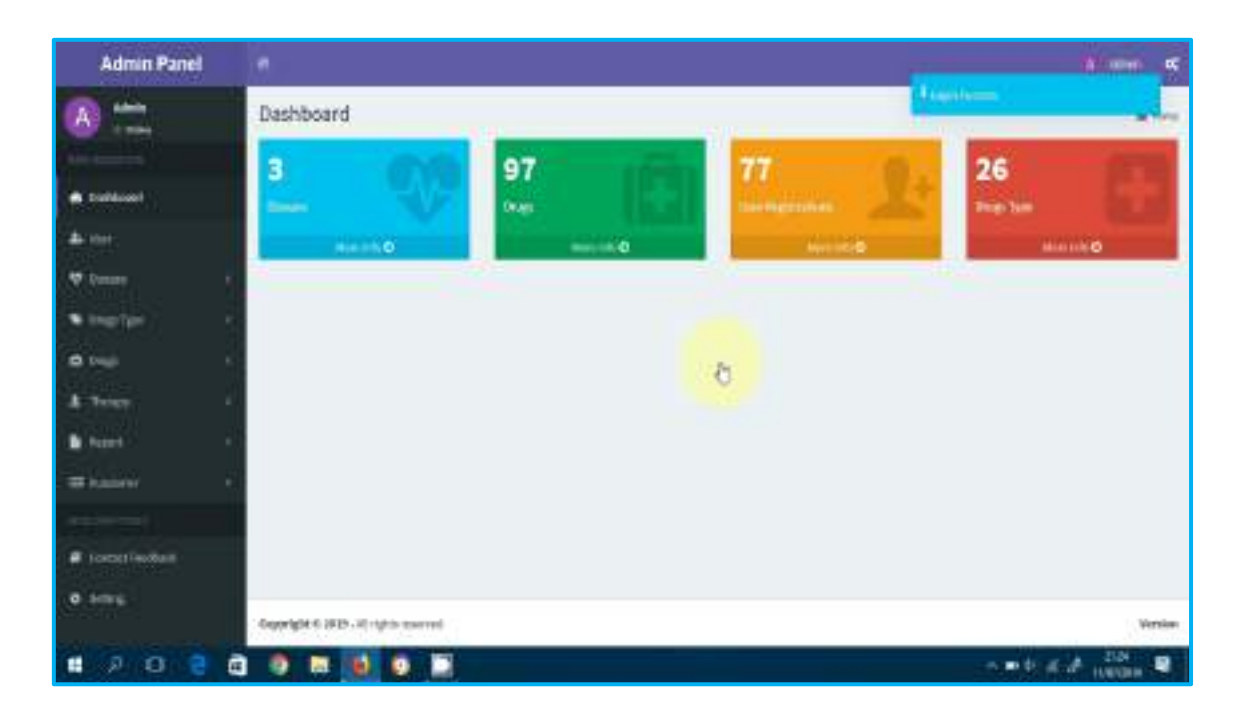

#### **D. Fitur Disease**

Fitur disease terdapat dua bagian yaitu **add new** untuk menambahkan penyakit dan **list data** untuk melihat data penyakit yang telah ditambahkan.

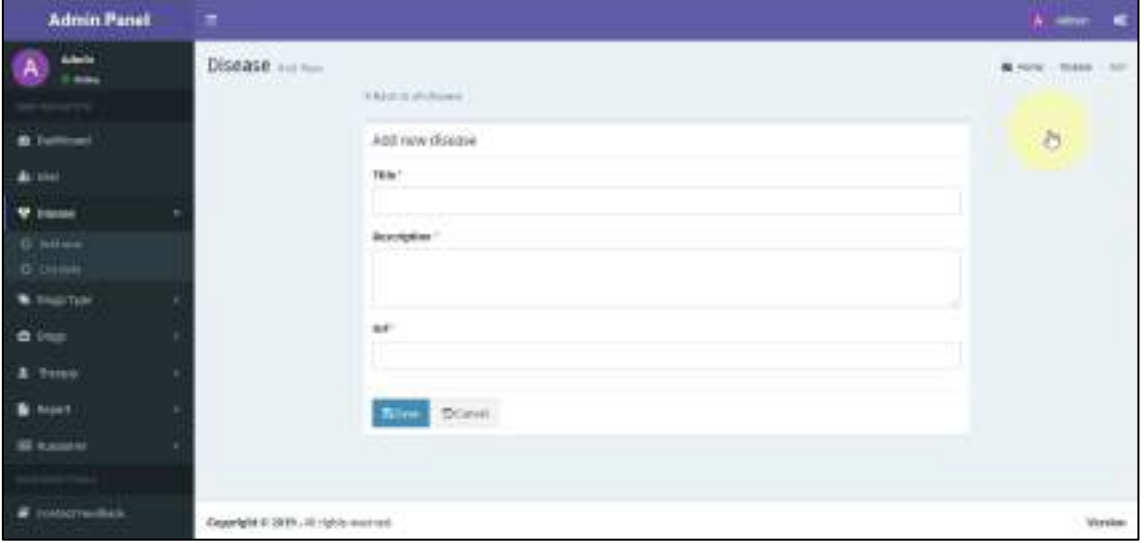

- Bagian **tittle** : Pengisian nama penyakit yang akan dimasukkan ke dalam aplikasi MR.
- **Description** : Penjelasan terkait penyakit
- **Url** : alamat web yang bisa dikunjungi untuk melihat penjelasan lebih detail terkait penyakit tersebut.

#### **E. Fitur Drugs Type**

Fitur drugs type terdapat dua bagian yaitu **add new** untuk menambahkan golongan obat dan **list data** untuk melihat data penggolongan obat yang telah ditambahkan.

#### **1. Add New**

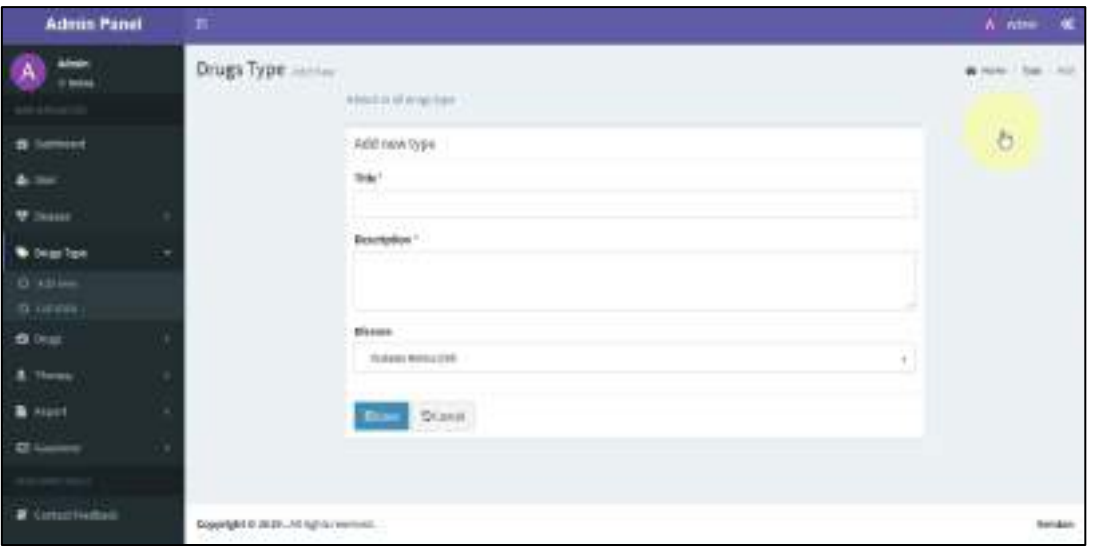

- **Tittle** : Bagian ini diisi nama penggolongan obat
- **Description** : Pengisian mekanisme kerja dari golongan obat tersebut
- **Disease** : Jika penyakit lebih dari satu, maka penggolongan obat harus diisi dengan memilih penyakit yang sesuai dengan golongan obat tersebut.

#### **2. List Data**

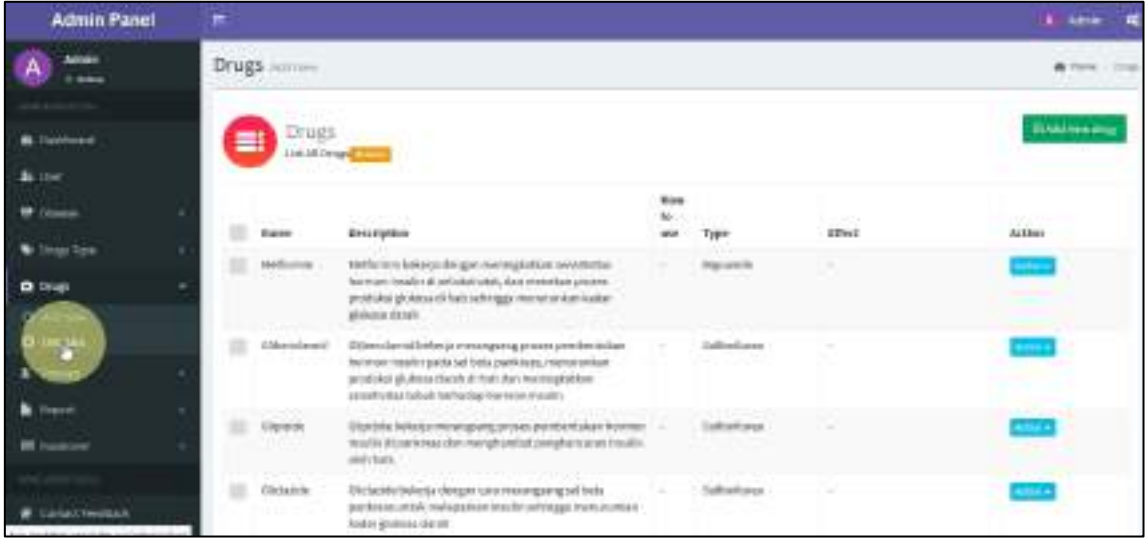

#### **F. Fitur Drugs**

Seperti halnya fitur drugs type, fitur drugs juga memiliki dua bagian di dalamnya.

### **1. Add New**

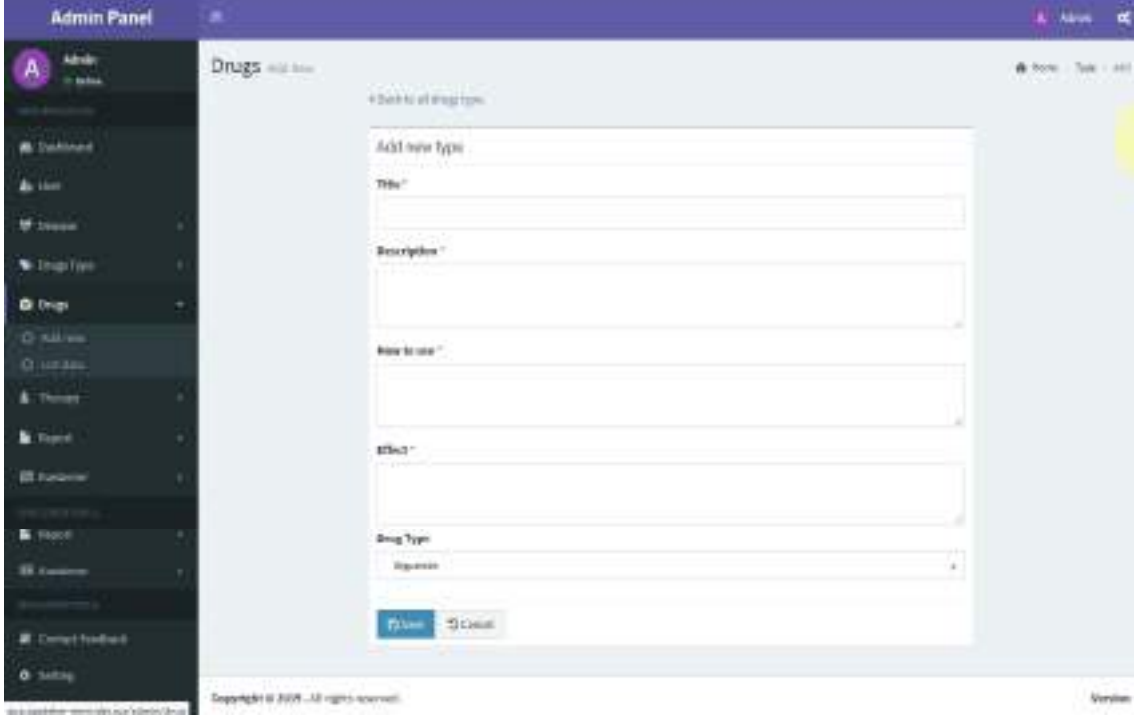

- **Tittle** : Bagian ini diisi nama obat tiap golongan
- **Description** : Pengisian mekanisme kerja dari obat tiap golongan
- **How to use** : Aturan pakai obat
- **Effect** : Pengisian efek samping obat yang sering terjadi jika penggunaan obat tersebut
- **Drug type** : Pemilihan golongan obat yang sesuai dengan obat tersebut.

#### **2. List Data**

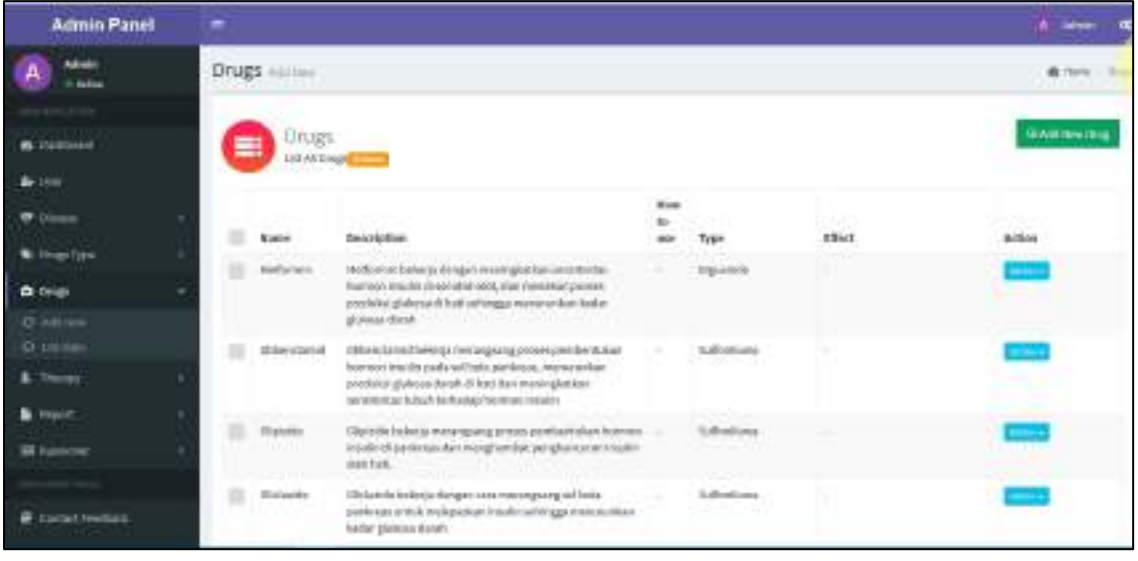

#### **G. Fitur Therapy**

Fitur therapy merupakan fitur terapi tambahan untuk pengguna aplikasi yang akan menunjang pengobatannya. Notifikasi fitur ini akan muncul pada pagi hari sebelum pasien melakukan aktifitasnya.

#### **1. Add New**

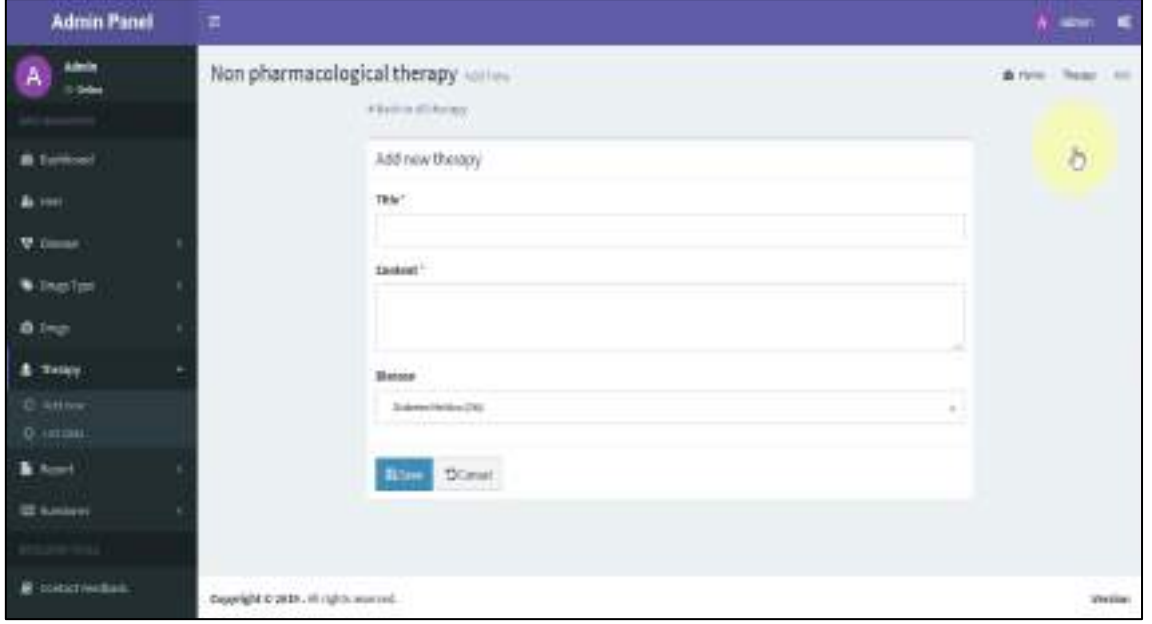

- **Title** : Bagian ini diisi dengan nama pengobatan tambahan pengguna
- **Content** : Pengisian terapi apa saja yang akan menjadi penunjang pengobatan
- **Disease** : Pemilihan penyakit, dimana terapi tambahan tiap penyakit berbeda.

### **2. List Data**

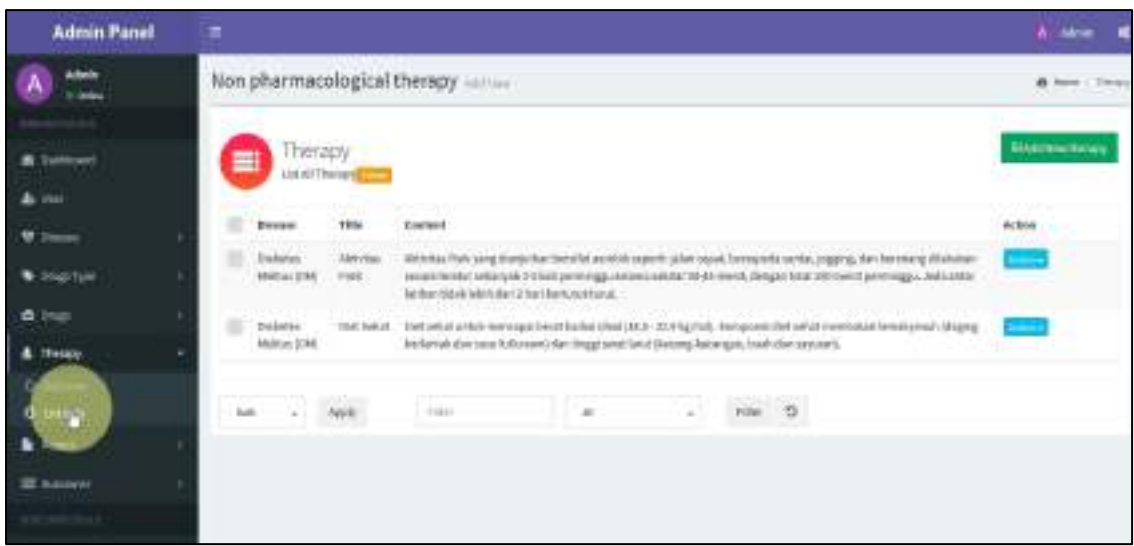

#### **H. Fitur Report**

Notifikasi jadwal minum obat pengguna yang telah di*seeting* pada aplikasi MR akan muncul sesuai aturan. Pengguna yang bersedia meminum obat sesuai jadwal akan memilih pilihan minum sehingga secara otomatis *database* obat akan masuk ke *website* aplikasi dan secara otomatis jumlah obat pasien akan berkurang

#### **1. List Data**

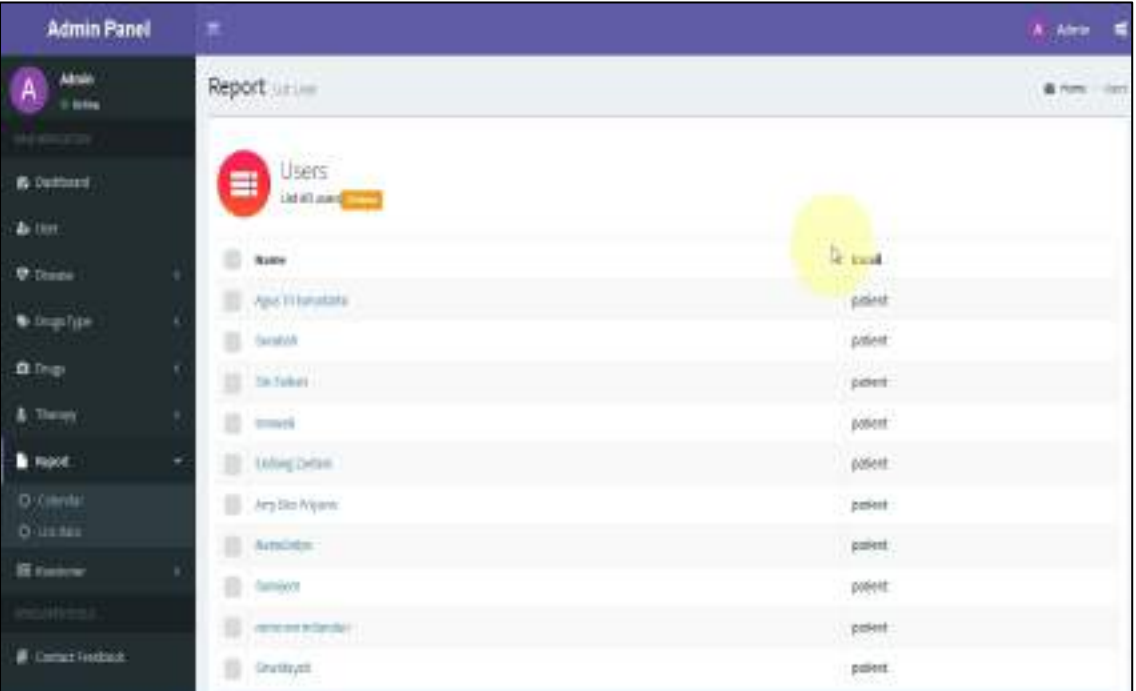

#### **2. Calender**

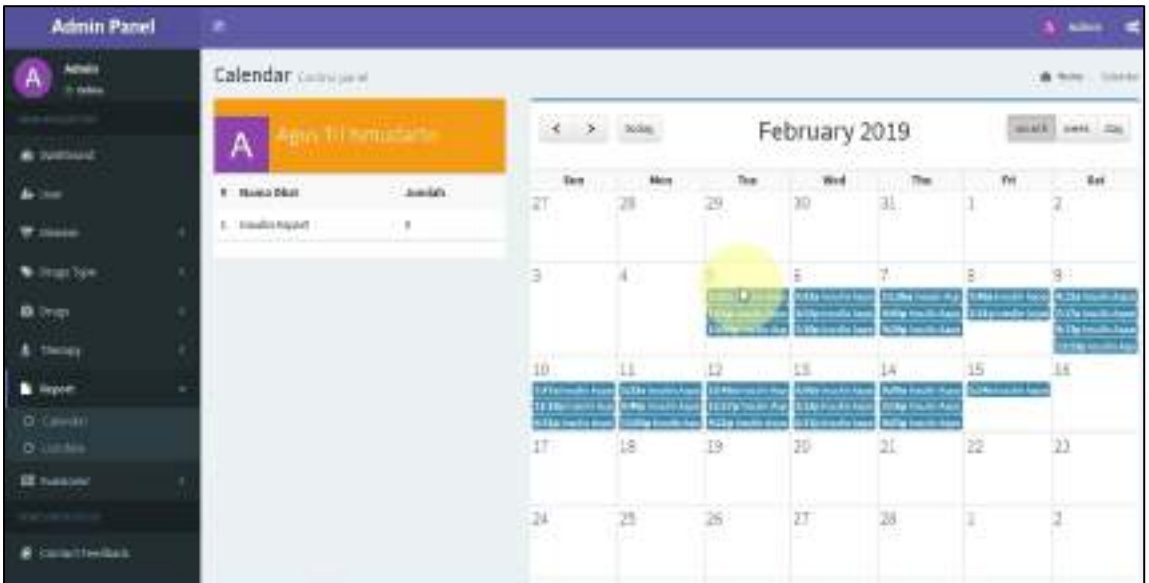

#### **I. Kuesioner**

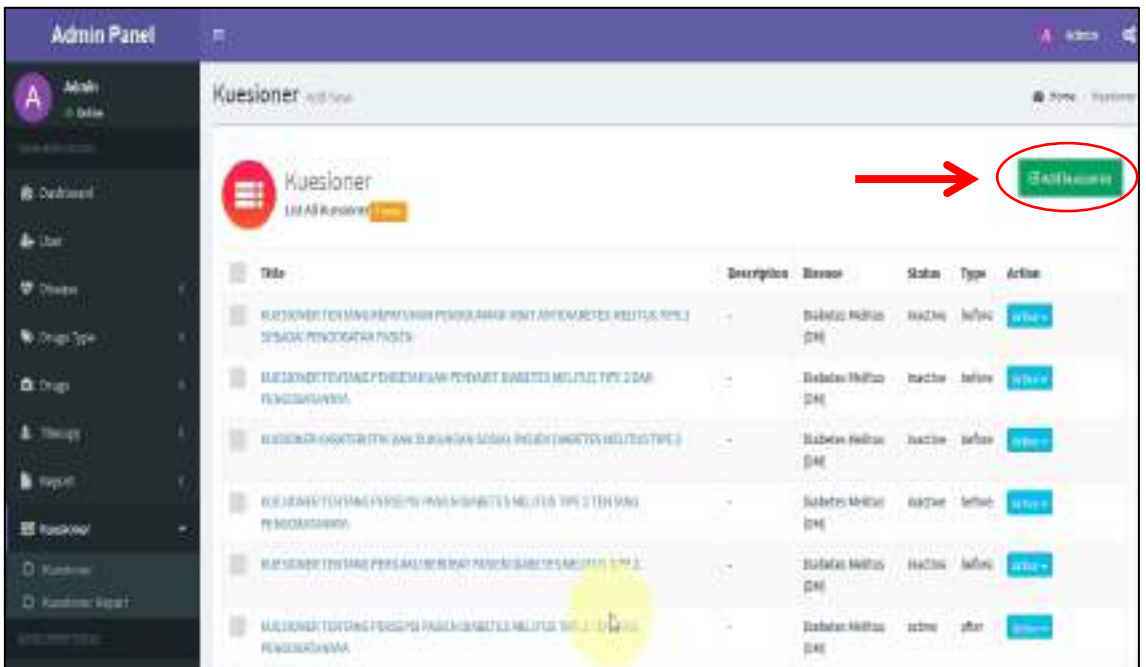

- Pilih **Add Kuesioner** untuk memasukkan data kuesioner yang secara otomatis akan masuk ke dalam aplikasi MR
- $\checkmark$  Setelah itu mengisi tampilan yang akan muncul seperti berikut :

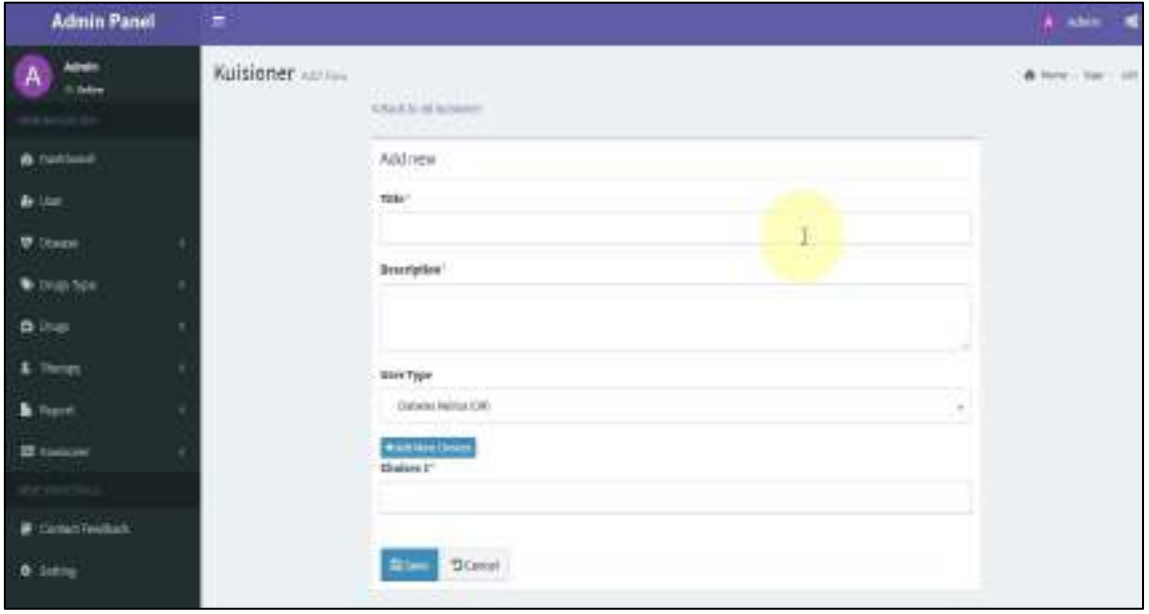

- **Title** : Bagian pertama yang diisi dengan nama judul kuesioner
- **Description** : Pengisian pertanyaan-pertanyaan kuesioner
- **User type** : Pemilihan penyakit
- **Add more choice → Choice** : Pengisian multi choice pada kuesioner

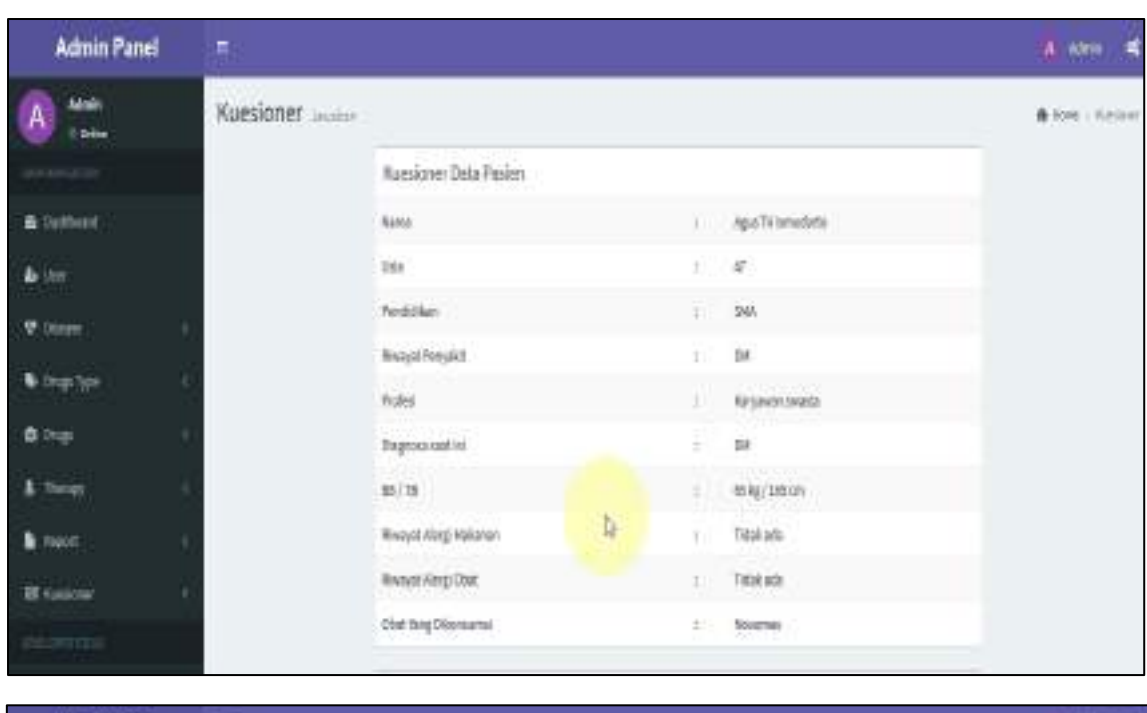

berikut tampilan data kuesioner yang telah diisi pengguna pada aplikasi MR

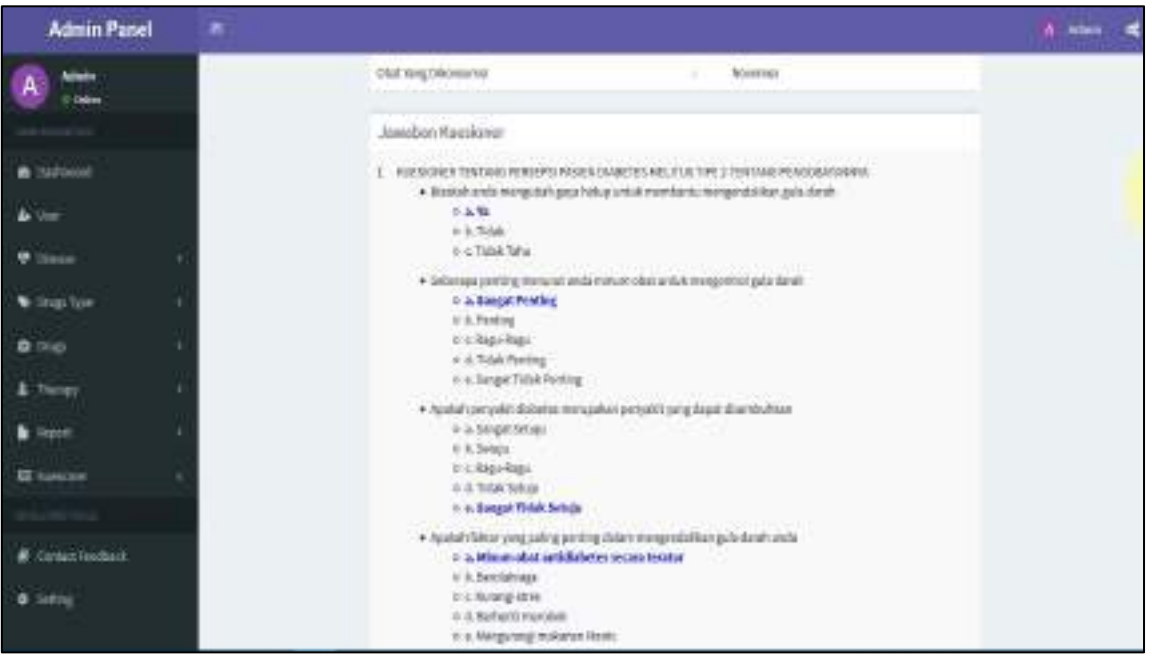